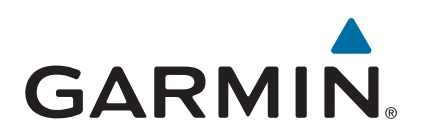

# vívosmart<sup>®</sup> HR/HR+

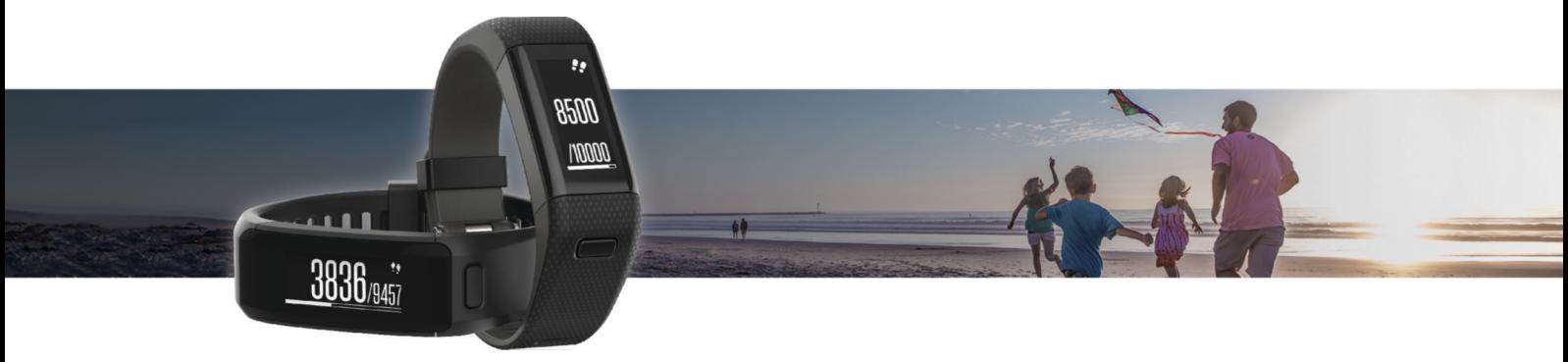

Manual de utilizare

#### © 2015 Garmin Ltd. sau filialele sale

Toate drepturile rezervate. Conform legilor privind drepturile de autor, acest manual nu poate fi copiat, în întregime sau parțial, fără acordul scris al Garmin. Garmin își rezervă dreptul de a-și modifica sau îmbunătăți produsele și de aduce schimbări conținutului acestui manual fără obligația de a înștiința vreo persoană sau organizație cu privire la asemenea modificări sau îmbunătăţiri. Vizitaţi [www.garmin.com](http://www.garmin.com) pentru actualizări curente şi informaţii suplimentare cu privire la utilizarea produsului.

Garmin®, logo-ul Garmin, ANT+®, Auto Lap®, Auto Pause®, Edge®, VIRB® și vívosmart® sunt mărci comerciale ale Garmin Ltd. sau ale filialelor sale, înregistrate în S.U.A. și în alte țări. Garmin Connect™, Garmin Express™, Garmin Move IQ™ și Virtual Pacer™ sunt mărci comerciale ale Garmin Ltd. sau ale filialelor sale. Aceste mărci comerciale nu pot fi utilizate fără permisiunea explicită a companiei Garmin.

American Heart Association®este o marcă comercială înregistrată a American Heart Association, Inc. Android™ este o marcă comercială a Google Inc. Apple® și Mac®sunt mărci comerciale ale Apple Inc., înregistrate în S.U.A și în alte țări. Marca verbală Bluetooth® și siglele sunt proprietatea Bluetooth SIG, Inc. și orice utilizare a acestor mărci de către Garmin are loc sub licență. Analize avansate ale pulsului de Firstbeat. Windows® este marcă comercială înregistrată a Microsoft Corporation în S.U.A. și în alte țări. Alte mărci și nume comerciale aparțin proprietarilor respectivi.

Acest produs poate conține o bibliotecă (Kiss FFT) licențiată de Mark Borgerding sub licența BSD 3-Clause <http://opensource.org/licenses/BSD-3-Clause>.

Acest produs este certificat ANT+®. Vizitați [www.thisisant.com/directory](http://www.thisisant.com/directory) pentru o listă de produse și aplicații compatibile.

Model/Număr: A02947, A02933

## **Cuprins**

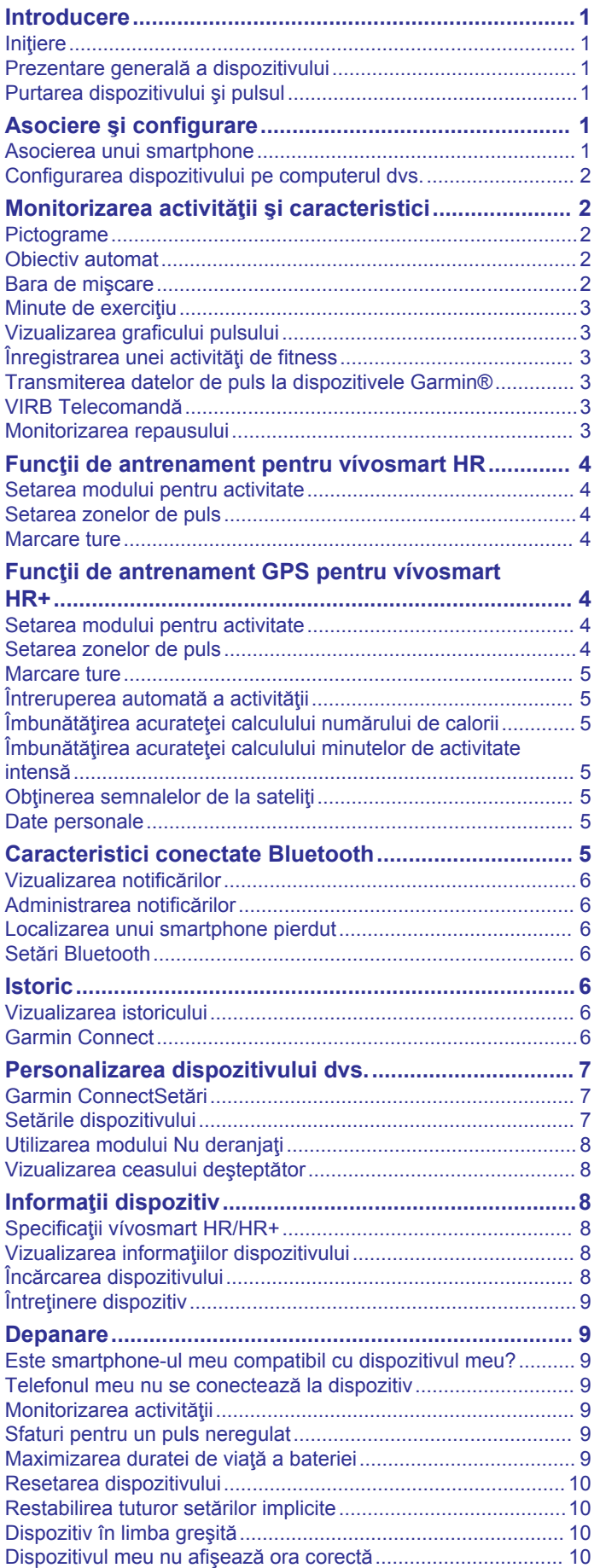

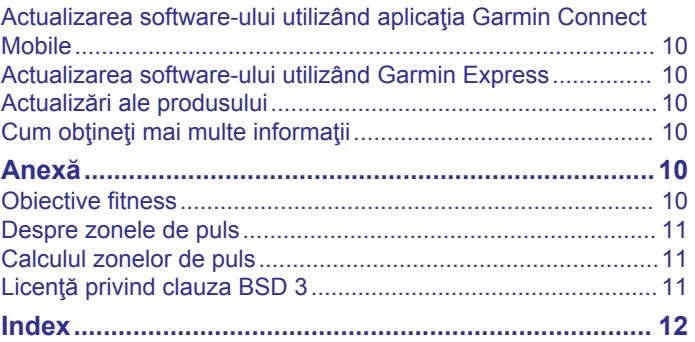

## **Introducere**

#### **AVERTISMENT**

<span id="page-4-0"></span>Consultaţi ghidul *Informaţii importante privind siguranţa şi produsul* din cutia produsului pentru a vedea avertismentele pentru produs şi alte informaţii importante.

Luați legătura întotdeauna cu medicul dvs. înainte de a începe sau a modifica orice program de exerciții.

## **Iniţiere**

Când utilizaţi dispozitivul pentru prima dată, trebuie să efectuaţi aceste sarcini pentru a configura dispozitivul şi pentru a vă informa cu privire la caracteristicile de bază.

- **1** Încărcaţi dispozitivul (*[Încărcarea dispozitivului](#page-11-0)*, pagina 8).
- **2** Selectaţi o opţiune de finalizare a procesului de configurare cu ajutorul contului dvs. Garmin Connect™:
	- Configuraţi dispozitivul pe smartphone-ul dvs. compatibil (*Asocierea unui smartphone*, pagina 1).
	- Configuraţi dispozitivul pe computerul dvs. (*[Configurarea](#page-5-0) [dispozitivului pe computerul dvs.](#page-5-0)*, pagina 2).

**NOTĂ:** până la finalizarea procesului de configurare, dispozitivul dispune de funcţionalitate limitată.

**3** Sincronizaţi-vă datele cu ajutorul contului Garmin Connect (*[Sincronizarea datelor dvs. cu aplicaţia Garmin Connect](#page-5-0)  Mobile*[, pagina 2](#page-5-0)) (*[Sincronizarea datelor cu computerul](#page-5-0)*, [pagina 2\)](#page-5-0).

## **Prezentare generală a dispozitivului**

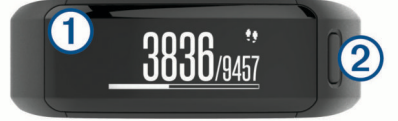

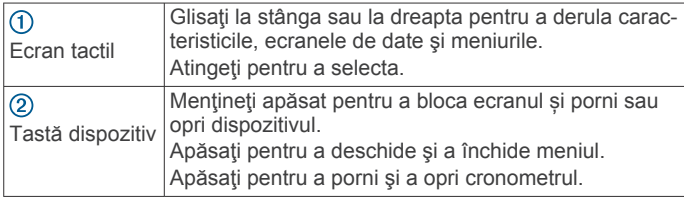

### **Orientare ecran**

Puteţi personaliza orientarea ecranului din setările dispozitivului din contul dvs. Garmin Connect (*[Setări pentru dispozitiv în](#page-10-0) [contul dvs. Garmin Connect.](#page-10-0)*, pagina 7). Dispozitivul poate afişa datele în format peisaj sau portret.

### **Sfaturi pentru ecranul tactil**

Puteți utiliza ecranul tactil pentru a interacționa cu multe dintre caracteristicile dispozitivului.

- Glisaţi cu degetul la stânga sau la dreapta în orientarea peisaj.
- Glisaţi cu degetul în sus sau în jos în orientarea portret.
- Din ecranul cu ora glisaţi pentru a derula datele de monitorizare a activităţii şi caracteristicile.
- Apăsaţi pe tasta dispozitivului şi glisaţi pentru a parcurge opţiunile de meniu.
- În timpul unei activităţi cronometrate, glisaţi pentru a vizualiza ecranele de date.
- Apăsaţi pe ecranul tactil pentru a efectua o selecţie.
- Selectați → pentru a reveni la ecranul anterior.
- Transformaţi fiecare selecţie de pe ecranul tactil într-o acţiune distinctă.

### **Utilizarea iluminării de fundal**

• În orice moment, apăsaţi sau glisaţi pe ecranul tactil pentru a activa iluminarea de fundal.

**NOTĂ:** alertele şi mesajele activează automat lumina de fundal.

- Reglaţi intensitatea iluminării de fundal (*[Setările](#page-10-0)  [dispozitivului](#page-10-0)*, pagina 7).
- Personalizaţi setarea automată pentru lumina de fundal (*[Setări pentru dispozitiv în contul dvs. Garmin Connect.](#page-10-0)*, [pagina 7](#page-10-0)).

## **Purtarea dispozitivului şi pulsul**

• Purtaţi ceasul vívosmart HR/HR+ deasupra osului încheieturii de la mână.

**NOTĂ:** dispozitivul trebuie să fie fix, dar confortabil şi nu trebuie să se deplaseze în timpul alergării sau efectuării de exerciții.

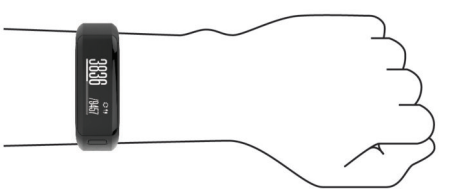

**NOTĂ:** senzorul de puls este localizat pe partea din spate a dispozitivului.

- Consultaţi *[Sfaturi pentru un puls neregulat](#page-12-0)*, pagina 9 pentru mai multe informații despre pulsul măsurat la încheietura mâinii.
- Pentru informaţii suplimentare privind precizia măsurării pulsului la încheietură, accesați [garmin.com/ataccuracy](http://garmin.com/ataccuracy).

## **Asociere şi configurare**

### **Asocierea unui smartphone**

Pentru a utiliza funcțiile conectate, dispozitivul vívosmart HR/HR+ trebuie asociat direct prin intermediul aplicaţiei Garmin Connect Mobile şi nu din setările Bluetooth® de pe smartphoneul dvs.

- **1** Din magazinul de aplicaţii de pe smartphone-ul dvs., instalaţi şi deschideţi aplicaţia Garmin Connect Mobile.
- **2** Menţineţi apăsată tasta dispozitivului pentru a-l porni. Când porniți dispozitivul pentru prima dată, selectați limba. Următorul ecran vă va solicita să asociați smartphone-ul.

**SUGESTIE:** puteţi apăsa pe tasta dispozitivului pentru a vizualiza meniul şi puteţi selecta > **Pair Smartphone** pentru a intra manual în modul asociere.

- **3** Selectați o opțiune pentru adăugarea dispozitivului dvs. la contul Garmin Connect:
	- Dacă acesta este primul dispozitiv asociat cu ajutorul aplicaţiei Garmin Connect Mobile, urmaţi instrucţiunile de pe ecran.
	- Dacă ați mai asociat un alt dispozitiv cu ajutorul aplicației Garmin Connect Mobile, selectaţi **Dispozitive Garmin** > **Adăugare dispozitiv** din meniul de setări şi urmaţi instrucţiunile de pe ecran.

După ce asocierea se realizează cu succes, apare un mesaj şi dispozitivul dvs. se sincronizează automat cu smartphone-ul dvs.

### <span id="page-5-0"></span>**Sincronizarea datelor dvs. cu aplicaţia Garmin Connect Mobile**

Periodic, dispozitivul dvs. sincronizează automat datele cu aplicaţia Garmin Connect Mobile. De asemenea, vă puteţi sincroniza manual datele în orice moment.

- Aduceti dispozitivul la 3 m (10 ft.) de smartphone.
- **2** Apăsaţi pe tasta dispozitivului pentru a vizualiza meniul.
- 3 Selectați C.
- 4 Vizualizați-vă datele curente în aplicația Garmin Connect Mobile.

### **Configurarea dispozitivului pe computerul dvs.**

Dacă nu aţi asociat dispozitivul dvs. vívosmart HR/HR+ cu smartphone-ul, puteți utiliza computerul pentru a finaliza procesul de configurare cu contul dvs. Garmin Connect.

**NOTĂ:** pentru unele functionalități ale dispozitivului, este necesar un smartphone asociat.

- **1** Conectaţi în mod adecvat clema de încărcare la dispozitiv (*[Încărcarea dispozitivului](#page-11-0)*, pagina 8).
- **2** Conectaţi cablul USB la portul USB al computerului dvs.
- **3** Accesaţi [www.garminconnect.com/vivosmartHR](http://www.garminconnect.com/vivosmartHR) sau [www.garminconnect.com/vivosmartHRPlus](http://www.garminconnect.com/vivosmartHRPlus).
- **4** Descărcaţi şi instalaţi aplicaţia Garmin Express™:
	- Dacă utilizaţi un sistem de operare Windows® , selectaţi **Descărcare pentru Windows**.
	- Dacă utilizaţi un sistem de operare Mac® , selectaţi **Descărcare pentru Mac**.
- **5** Urmaţi instrucţiunile de pe ecran.

### **Sincronizarea datelor cu computerul**

Trebuie să vă sincronizați datele cu regularitate pentru a vă urmări evoluţia în cadrul aplicaţiei Garmin Connect.

- **1** Conectaţi dispozitivul la computer utilizând cablul USB. Aplicația Garmin Express vă sincronizează datele.
- **2** Vizualizaţi-vă datele curente în aplicaţia Garmin Connect.

## **Monitorizarea activităţii şi caracteristici**

Pentru unele funcţionalităţi este necesar un smartphone asociat.

- **Ora şi data**: afişează ora şi data curente. Ora şi data sunt setate automat atunci când dispozitivul primeşte semnale de la satelit (doar dispozitivul vívosmart HR+) şi atunci când sincronizaţi dispozitivul cu un smartphone.
- **Monitorizarea activităţii**: monitorizează numărul zilnic de paşi, numărul de etaje urcate, distanţa parcursă, caloriile şi minutele de activitate intensă. Bara de deplasare afişează intervalul de timp în care sunteţi inactiv.
- **Obiective**: afişează progresul în direcţia atingerii obiectivelor dvs. de activitate zilnică. Dispozitivul învaţă şi propune un nou obiectiv de paşi pentru dvs. în fiecare zi. Cu ajutorul contului dvs. Garmin Connect, puteţi particulariza obiectivele pentru numărul zilnic de paşi, de etaje urcate, precum şi minutele săptămânale de activitate intensă.
- **Puls**: afişează pulsul în bătăi pe minut (bpm) şi valoarea medie a pulsului în repaus pe şapte zile. Atingeţi ecranul pentru a vizualiza un grafic al pulsului.
- **Notificări**: vă alertează cu notificări de la smartphone-ul dvs., inclusiv apeluri, mesaje text, actualizări din reţele sociale şi altele, pe baza setărilor de notificare ale telefonului dvs.
- **Comenzi pentru muzică**: asigură comenzi pentru playerul muzical de pe smartphone-ul dvs.
- **Telecomandă VIRB®** : oferă comenzi la distanţă pentru o cameră de acţiune VIRB asociată (se vinde separat).
- Meteo: afișează temperatura curentă. Atingeți ecranul pentru a vizualiza o prognoză meteo pe patru zile.

### **Pictograme**

Pictogramele reprezintă funcții ale dispozitivului. Puteți glisa pentru a derula diferitele funcţionalităţi ale dispozitivului. Pentru unele funcţionalităţi este necesar un smartphone asociat.

**NOTĂ:** vă puteţi utiliza contul Garmin Connect pentru particularizarea ecranelor care apar pe dispozitivul dvs. (*[Setări](#page-10-0)  [pentru dispozitiv în contul dvs. Garmin Connect.](#page-10-0)*, pagina 7).

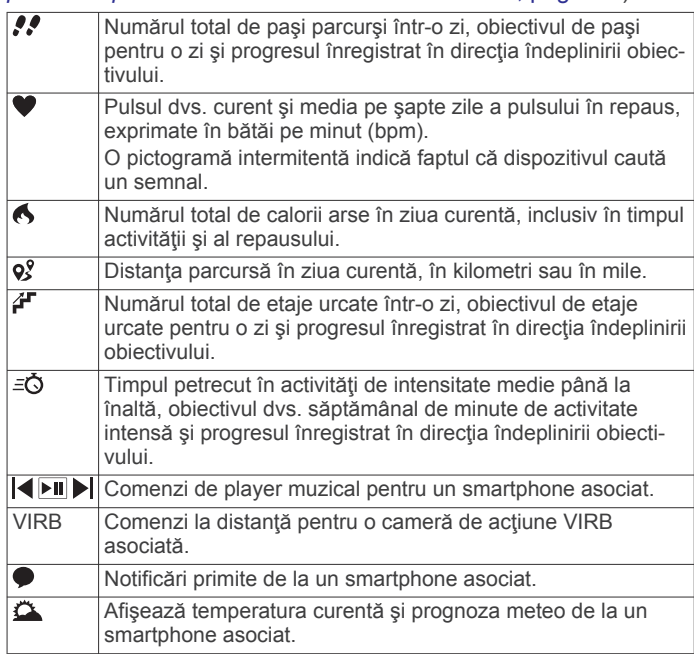

## **Obiectiv automat**

Dispozitivul dvs. creează automat un obiectiv zilnic de paşi, pe baza nivelurilor dvs. anterioare de activitate. În timpul activităților diurne, dispozitivul va indica progresul dvs. în direcția obiectivului zilnic  $<sup>1</sup>$ .</sup>

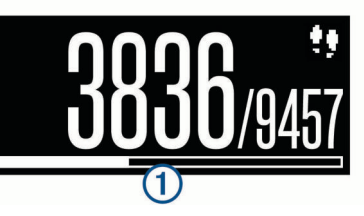

Dacă alegeți să nu utilizați caracteristica de obiectiv automat, puteţi seta un obiectiv de paşi personalizat în contul dvs. Garmin Connect.

### **Bara de mişcare**

Repausul pentru perioade îndelungate de timp poate declanşa modificări nedorite ale stării metabolismului. Bara de mişcare vă reaminteşte să faceţi mişcare. După o oră de inactivitate, apare bara de mișcare 1. După fiecare 15 minute de inactivitate apar segmente suplimentare 2.

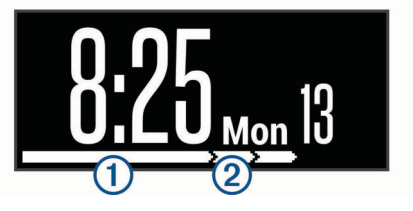

<span id="page-6-0"></span>Puteţi reseta bara de deplasare prin deplasări pe distanţe scurte.

### **Minute de exerciţiu**

Pentru ameliorarea sănătății dvs., organizații precum U.S. Centers for Disease Control and Prevention, American Heart Association® şi Organizaţia Mondială a Sănătăţii recomandă cel puţin 150 de minute pe săptămână de activitate de intensitate moderată, precum plimbarea în pas vioi sau 75 de minute de activitate intensă pe săptămână, precum alergarea.

Dispozitivul monitorizează intensitatea activității dvs. și urmărește timpul dedicat participării la activități de intensitate medie spre înaltă (datele privind pulsul sunt solicitate pentru estimarea activităţilor de intensitate înaltă). Puteţi lucra în direcţia îndeplinirii obiectivului legat de numărul de minute săptămânale de activitate intensă participând la cel puțin 10 minute consecutive de activităţi fizice de intensitate de la medie la înaltă. Dispozitivul însumează datele din activităţile de intensitate medie cu cele din activitățile de intensitate mare. În cazul activităţilor de intensitate înaltă, minutele adăugate sunt dublate.

### **Acumularea de minute de activitate intensă**

Dispozitivul dvs. vívosmart HR/HR+ calculează minutele de activitate intensă comparând datele privind pulsul cu pulsul dvs. mediu în repaus. Dacă opţiunea de puls este oprită, dispozitivul calculează minutele de activitate moderată, analizând pașii dvs. pe minut.

- Începeți o activitate cronometrată pentru calcularea cea mai precisă a minutelor de activitate intensă.
- Efectuaţi exerciţii timp de cel puţin 10 minute consecutive la un nivel de intensitate moderat sau înalt.
- Purtați dispozitivul pe parcursul întregii zile și nopți pentru cea mai precisă valoare a pulsului în repaus.

## **Vizualizarea graficului pulsului**

Graficul pulsului afişează pulsul dvs. din ultimele 4 ore, cel mai mic puls în bătăi pe minut (bpm) şi cel mai mare din această perioadă de 4 ore.

- **1** Glisaţi pentru a vizualiza ecranul care afişează pulsul.
- **2** Atingeţi ecranul pentru a vizualiza graficul pulsului.

## **Înregistrarea unei activităţi de fitness**

Puteţi înregistra o activitate cronometrată, înregistrare care poate fi salvată în contul dvs. Garmin Connect.

**NOTĂ:** setările pentru locaţie sunt disponibile numai pentru dispozitivul vívosmart HR+.

- **1** Apăsaţi pe tasta dispozitivului pentru a vizualiza meniul.
- 2 Selectati  $\mathbf{\hat{x}}$ .
- **3** Selectaţi o activitate, cum ar fi **Run** sau **Cardio**.
- **4** Selectaţi **Outdoor (GPS)** sau **Indoor (No GPS)**.
- **5** Dacă locația dvs. este setată pe exterior, mergeți afară și aşteptaţi până când dispozitivul localizează sateliţii GPS. Pot fi necesare câteva minute pentru localizarea semnalelor de satelit. Când sateliții sunt localizați, pictograma **III** este afişată continuu.
- **6** Apăsaţi tasta dispozitivului pentru a porni cronometrul.
- **7** Începeţi activitatea.
- **8** Glisaţi pentru a vedea ecrane de date suplimentare.

**NOTĂ:** vă puteţi utiliza contul Garmin Connect pentru particularizarea ecranelor de date care apar . (*[Opţiuni de](#page-10-0) [alergare în contul dvs. Garmin Connect](#page-10-0)*, pagina 7).

**9** După terminarea activităţii, apăsaţi pe tasta dispozitivului pentru a opri cronometrul.

**10**Selectaţi o opţiune:

- Apăsaţi tasta dispozitivului pentru a reporni cronometrul.
- Selectați ✔ pentru a salva activitatea și a reseta cronometrul. Apare un rezumat.
- Selectați X pentru a șterge activitatea.

## **Transmiterea datelor de puls la dispozitivele Garmin®**

Puteti transmite datele dvs. de puls de la dispozitivul dvs. vívosmart HR/HR+ şi le puteţi vizualiza pe dispozitivele Garmin asociate. De exemplu, puteţi transmite datele dvs. de puls la un dispozitiv Edge® în timp ce mergeţi pe bicicletă sau la o cameră de acţiune VIRB pe durata unei activităţi.

**NOTĂ:** transmiterea datelor de puls reduce durata de viaţă a bateriei.

- **1** Apăsaţi pe tasta dispozitivului pentru a vizualiza meniul.
- **2** Selectati  **> Heart Rate > Broadcast Mode > √**.

Dispozitivul vívosmart HR/HR+ începe să transmită datele pulsului dvs. și apare pictograma («...

**NOTĂ:** în timpul transmiterii datelor de puls, puteţi vizualiza numai ecranul de monitorizare a pulsului.

**3** Asociaţi dispozitivul vívosmart HR/HR+ cu un dispozitiv compatibil Garmin ANT+® .

**NOTĂ:** instrucţiunile de asociere diferă pentru fiecare dispozitiv compatibil Garmin în parte. Citiţi manualul dvs. de utilizare.

**SUGESTIE:** pentru a opri transmiterea datelor dvs. de puls, apăsați pe ecranul de monitorizare a pulsului și selectați $\checkmark$ .

## **VIRB Telecomandă**

Funcția de control VIRB la distanță vă permite să controlați camera VIRB de la distantă utilizând dispozitivul dvs. Accesati [www.garmin.com/VIRB](http://www.garmin.com/VIRB) VIRB pentru a achiziționa o cameră.

### **Controlul unei camere de acţiune VIRB**

Înainte de a utiliza funcția de control la distanță VIRB, trebuie să activați setarea de control la distanță de pe camera dvs. VIRB. Pentru mai multe informaţii, consultaţi *manualul de utilizare a seriei VIRB*. Trebuie să activaţi ecranul VIRB pe dispozitivul dvs. vívosmart HR/HR+ (*[Setări pentru dispozitiv în contul dvs.](#page-10-0)  [Garmin Connect.](#page-10-0)*, pagina 7).

- **1** Porniţi camera VIRB.
- **2** Pe dispozitivul vívosmart HR/HR+, glisaţi pentru a vizualiza ecranul de control **VIRB**.
- **3** Aşteptaţi ca dispozitivul să se conecteze la camera dvs. VIRB.
- **4** Selectaţi o opţiune:
	- Pentru a înregistra clipuri video, selectați  $\mathbf Q$ .
		- Contorul video apare pe dispozitivul vívosmart HR/HR+.
	- Pentru a opri înregistrarea clipului video, selectați ...
	- Pentru a realiza o fotografie, selectați  $\circledast$ .

### **Monitorizarea repausului**

În timp ce dormiți, dispozitivul vă detectează automat somnul și vă monitorizează mişcările în timpul orelor normale de somn. Puteti seta orele dvs. normale de odihnă în setările de utilizator din contul dvs. Garmin Connect. Statisticile de repaus includ numărul total de ore de somn, nivelurile de somn şi mişcările în somn. Puteţi vizualiza statisticile de repaus în contul Garmin Connect.

**NOTĂ:** somnul de scurtă durată nu se adaugă la statisticile privind somnul. Puteţi utiliza modul Nu deranjaţi pentru a dezactiva lumina de fundal şi alertele prin vibraţie (*[Utilizarea](#page-11-0) [modului Nu deranjaţi](#page-11-0)*, pagina 8).

## <span id="page-7-0"></span>**Funcţii de antrenament pentru vívosmart HR**

Acest manual este pentru modelele vívosmart HR şi vívosmart HR+. Funcțiile descrise în această secțiune se aplică doar modelului vívosmart HR.

- vívosmart HR: acest dispozitiv nu are funcții de urmărire sau setări de locaţie prin GPS.
- vívosmart HR+: acest dispozitiv are funcții de urmărire sau setări de locație prin GPS.

## **Setarea modului pentru activitate**

- **1** Apăsaţi pe tasta dispozitivului pentru a vizualiza meniul.
- **2** Selectați  $\hat{\mathbf{X}}$ .
- **3** Selectati o activitate.
- **4** Selectaţi > **Activity Mode**.
- **5** Selectați o opțiune:
	- Selectaţi **Basic** pentru a înregistra o activitate fără alerte (*[Înregistrarea unei activităţi de fitness](#page-6-0)*, pagina 3).

**NOTĂ:** acesta este modul de activitate implicit.

• Selectaţi **Time**, **Distance** sau **Calories** pentru a vă antrena pentru un obiectiv specific utilizând alertele repetitive.

**SUGESTIE:** puteți utiliza contul Garmin Connect pentru definirea alertelor modului activitate (*[Opţiuni de alergare în](#page-10-0)  [contul dvs. Garmin Connect](#page-10-0)*, pagina 7).

- **6** Selectati ←
- **7** Începeţi activitatea.

De fiecare dată când ajungeţi la valoarea de alertă, apare un mesaj şi dispozitivul vibrează.

## **Setarea zonelor de puls**

Puteţi seta dispozitivul astfel încât să vă alerteze dacă pulsul este peste sau sub o zonă țintă sau un interval personalizat. De exemplu, puteți seta dispozitivul să vă alerteze atunci când pulsul dvs. este peste 180 de bătăi pe minut (bpm).

- **1** Apăsaţi pe tasta dispozitivului pentru a vizualiza meniul.
- **2** Selectați <del>X</del>.
- **3** Selectati o activitate.
- **4** Selectaţi > **HR Alert**.
- **5** Selectați o opțiune:
	- Pentru a utiliza intervalul unei zone de puls existente, selectaţi o zonă de puls.
	- Pentru a utiliza valorile minime şi maxime personalizate, selectaţi**Custom**.

**SUGESTIE:** puteţi utiliza contul Garmin Connect pentru definirea zonelor personalizate (*[Opţiuni de alergare în contul](#page-10-0) [dvs. Garmin Connect](#page-10-0)*, pagina 7).

De fiecare dată când depăşiţi sau coborâţi sub intervalul specificat sau sub valoarea personalizată, apare un mesaj şi dispozitivul vibrează.

### **Marcare ture**

Puteţi seta dispozitivul să utilizeze caracteristica Auto Lap® , ce marchează automat o tură la fiecare kilometru sau milă. Această caracteristică este utilă pentru compararea performanţelor dvs. pe diferitele componente ale unei activităţi.

**NOTĂ:** această caracteristică Auto Lap nu este disponibilă pentru toate activitățile.

- **1** Apăsaţi pe tasta dispozitivului pentru a vizualiza meniul.
- **2** Selectați  $\hat{\mathbf{X}}$ .
- **3** Selectaţi o activitate.
- **4** Selectaţi > **Auto Lap** > **On**.
- **5** Începeți activitatea.

## **Funcţii de antrenament GPS pentru vívosmart HR+**

Acest manual este pentru modelele vívosmart HR şi vívosmart HR+. Funcţiile descrise în această secţiune se aplică doar modelului vívosmart HR+.

**vívosmart HR**: acest dispozitiv nu are funcții de urmărire sau setări de locație prin GPS.

**vívosmart HR+**: acest dispozitiv are funcţii de urmărire sau setări de locație prin GPS.

### **Setarea modului pentru activitate**

- **1** Apăsaţi pe tasta dispozitivului pentru a vizualiza meniul.
- **2** Selectați  $\hat{\chi}$ .
- **3** Selectati o activitate.
- **4** Selectaţi > **Activity Mode**.
- **5** Selectati o optiune:
	- Selectaţi **Basic** pentru a înregistra o activitate fără alerte (*[Înregistrarea unei activităţi de fitness](#page-6-0)*, pagina 3). **NOTĂ:** acesta este modul de activitate implicit.
	- Selectaţi **Run/Walk** pentru a vă antrena utilizând intervalele cronometrate de alergare şi de mers. **NOTĂ:** acest mod este disponibil doar pentru activitatea **Run**.
	- Selectaţi **Virtual Pacer** pentru a vă antrena pentru un obiectiv anume de paşi.

**NOTĂ:** acest mod este disponibil doar pentru activitatea **Run**.

• Selectaţi **Time**, **Distance** sau **Calories** pentru a vă antrena pentru un obiectiv specific utilizând alertele repetitive.

**SUGESTIE:** puteţi utiliza contul Garmin Connect pentru definirea alertelor modului activitate (*[Opţiuni de alergare în](#page-10-0) [contul dvs. Garmin Connect](#page-10-0)*, pagina 7).

- 6 Selectati ...
- **7** Începeți activitatea.

De fiecare dată când ajungeţi la valoarea de alertă, apare un mesaj şi dispozitivul vibrează.

### **Virtual Pacer™**

Virtual Pacer este un instrument de antrenare conceput pentru a vă ajuta să vă îmbunătățiți performanța, prin încurajarea să alergaţi în ritmul pe care îl setaţi.

### **Setarea zonelor de puls**

Puteţi seta dispozitivul astfel încât să vă alerteze dacă pulsul este peste sau sub o zonă ţintă sau un interval personalizat. De exemplu, puteţi seta dispozitivul să vă alerteze atunci când pulsul dvs. este peste 180 de bătăi pe minut (bpm).

- **1** Apăsaţi pe tasta dispozitivului pentru a vizualiza meniul.
- 2 Selectati  $\mathbf{\hat{x}}$ .
- **3** Selectaţi o activitate.
- **4** Selectaţi > **HR Alert**.
- **5** Selectati o optiune:
	- Pentru a utiliza intervalul unei zone de puls existente, selectaţi o zonă de puls.
	- Pentru a utiliza valorile minime şi maxime personalizate, selectaţi**Custom**.

<span id="page-8-0"></span>**SUGESTIE:** puteţi utiliza contul Garmin Connect pentru definirea zonelor personalizate (*[Opţiuni de alergare în contul](#page-10-0) [dvs. Garmin Connect](#page-10-0)*, pagina 7).

De fiecare dată când depăşiţi sau coborâţi sub intervalul specificat sau sub valoarea personalizată, apare un mesaj şi dispozitivul vibrează.

### **Marcare ture**

Puteți seta dispozitivul să utilizeze caracteristica Auto Lap, ce marchează automat o tură la fiecare kilometru sau milă. Această caracteristică este utilă pentru compararea performanțelor dvs. pe diferitele componente ale unei activităţi.

- **1** Apăsaţi pe tasta dispozitivului pentru a vizualiza meniul.
- 2 Selectati  $\mathbf{\hat{x}}$ .
- **3** Selectati o activitate.
- **4** Selectaţi > **Auto Lap** > **On**.
- **5** Începeți activitatea.

## **Întreruperea automată a activităţii**

Puteţi utiliza funcţia Auto Pause® pentru a întrerupe automat cronometrul atunci când vă opriți din mișcare. Această funcție este utilă dacă activitatea dvs. include un semafor sau alte spaţii unde trebuie să vă opriți.

**NOTĂ:** timpul întrerupt nu este salvat în istoricul de date.

**NOTĂ:** această Auto Pause caracteristică nu este disponibilă pentru toate activităţile.

- **1** Apăsaţi pe tasta dispozitivului pentru a vizualiza meniul.
- 2 Selectati  $\mathbf{\hat{x}}$ .
- **3** Selectati o activitate.
- **4** Selectaţi > **Auto Pause** > **On**.

### **Îmbunătăţirea acurateţei calculului numărului de calorii**

Dispozitivul afişează o estimare a numărului total de calorii arse în ziua curentă. Puteţi îmbunătăţi acurateţea acestei estimări prin mers rapid sau alergare în aer liber, timp de 20 de minute.

- **1** Glisaţi pentru a vizualiza ecranul care afişează caloriile.
- 2 Selectati  $\mathbf{0}$ .

**NOTĂ:** când este necesară calibrarea caloriilor apare **1**. Acest proces de calibrare trebuie efectuat o singură dată. Dacă ați înregistrat deja o plimbare sau o alergare cronometrată, este posibil ca  $\mathbf 0$  să nu apară.

**3** Urmati instructiunile de pe ecran.

### **Îmbunătăţirea acurateţei calculului minutelor de activitate intensă**

Dispozitivul calculează timpul dedicat participării la activităţi de intensitate medie spre mare. Puteţi îmbunătăţi acurateţea acestei estimări prin mers rapid sau alergare în aer liber, timp de 20 de minute.

- **1** Glisaţi pentru a vizualiza ecranul care afişează minutele de activitate intensă.
- 2 Selectati **1**.

**NOTĂ:** când este necesară calibrarea minutelor de activitate intensă apare  $\Phi$ . Acest proces de calibrare trebuie efectuat o singură dată. Dacă aţi înregistrat deja o plimbare sau o alergare cronometrată, este posibil ca  $\mathbb O$  să nu apară.

**3** Urmaţi instrucţiunile de pe ecran.

## **Obţinerea semnalelor de la sateliţi**

Este posibil ca dispozitivul să necesite o vizibilitate neobstrucţionată a cerului pentru a recepţiona semnale de la sateliti.

- **1** Ieşiţi în aer liber, într-un spaţiu deschis. Butonul dispozitivului trebuie să fie orientat în direcția cerului.
- **2** Aşteptaţi ca dispozitivul să localizeze sateliţii.

Pot fi necesare 30 - 60 secunde pentru localizarea semnalelor de satelit.

### **Îmbunătăţirea recepţiei prin satelit GPS**

- Sincronizați frecvent dispozitivul cu contul dvs. Garmin Connect:
	- Conectați-vă dispozitivul la un computer utilizând cablul USB și aplicația Garmin Express.
	- Sincronizați dispozitivul cu aplicația Garmin Connect Mobile utilizând smartphone-ul cu funcția Bluetooth activată.

În timp ce este conectat la contul dvs. Garmin Connect, dispozitivul descarcă mai multe zile de date receptionate prin satelit, ceea ce îi permite să localizeze rapid semnalele sateliţilor.

- Luati dispozitivul afară, în spațiu deschis, departe de clădiri înalte şi de copaci înalţi.
- Rămâneți pe loc câteva minute.

### **Date personale**

Când finalizaţi o activitate, dispozitivul afişează toate recordurile personale noi pe care le-aţi obţinut în timpul activităţii respective. Recordurile personale includ timpul cel mai scurt pe mai multe distante de alergare obișnuite și cea mai lungă alergare.

### **Vizualizarea recordurilor personale**

- **1** Apăsaţi pe tasta dispozitivului pentru a vizualiza meniul.
- **2** Selectaţi > **Records**.
- **3** Selectati un record.

### **Restabilirea unui record personal**

Puteţi seta fiecare record personal înapoi la cel înregistrat anterior.

- **1** Apăsaţi pe tasta dispozitivului pentru a vizualiza meniul.
- **2** Selectaţi > **Records**.
- **3** Selectaţi un record pentru restabilire.
- **4** Selectati Use Previous > ✔

### **Ştergerea unui record personal**

- **1** Apăsaţi pe tasta dispozitivului pentru a vizualiza meniul.
- **2** Selectaţi > **Records**.
- 3 Selectati un record.
- **4** Selectati Clear Record > ✔.

**NOTĂ:** aceste operaţii nu determină ştergerea activităţilor salvate.

## **Caracteristici conectate Bluetooth**

Dispozitivul vívosmart HR/HR+ dispune de mai multe caracteristici conectate Bluetooth pentru smartphone-ul dvs. compatibil utilizând aplicaţia Garmin Connect Mobile.

- **Notificări**: vă alertează cu notificări de la smartphone-ul dvs., inclusiv apeluri, mesaje text, actualizări din reţele sociale şi altele, pe baza setărilor de notificare ale telefonului dvs.
- **Localizare telefon**: facilitează localizarea unui smartphone pierdut care se află în aria de acoperire şi asociat cu ajutorul tehnologiei wireless Bluetooth.
- **Alertă conectare**: permite activarea unei alerte prin care sunteţi informat că smartphone-ul dvs. asociat nu se mai află în aria de acoperire a tehnologiei wireless Bluetooth.
- <span id="page-9-0"></span>**Comenzi pentru muzică**: asigură comenzi de player muzical pentru smartphone-ul dvs. asociat.
- **Încărcări ale activităţilor în contul dvs. Garmin Connect**: permite sincronizarea datelor de activitate cu smartphone-ul dvs. asociat. Vă puteți vizualiza datele în aplicația Garmin Connect Mobile.

### **Vizualizarea notificărilor**

- La apariţia unei notificări pe dispozitivul dvs., selectaţi o optiune:
	- Apăsați pe ecranul tactil și selectați ↓ pentru a vedea întreaga notificare.
	- Selectați  $\frac{1}{2}$  și selectați o opțiune pentru a respinge notificarea.
- La apariţia unui apel de intrare pe dispozitivul dvs., selectaţi o optiune:

**NOTĂ:** opţiunile disponibile variază în funcţie de modelul dvs. de smartphone.

- Selectați ↓ pentru a accepta apelul pe smartphone-ul dvs.
- Selectati  $\mathcal X$  pentru a respinge sau pentru a opri sunetul apelului.
- Pentru a vizualiza toate notificările, glisați pentru a vizualiza ecranul de notificări, atingeţi ecranul tactil şi selectaţi o opţiune:
	- Glisaţi pentru a răsfoi notificările.
	- Selectaţi o notificare şi selectaţi **Read** pentru a vedea întreaga notificare.
	- Selectați o notificare și selectați o opțiune pentru a respinge notificarea.

## **Administrarea notificărilor**

Puteți utiliza smartphone-ul compatibil pentru a gestiona notificările care apar pe dispozitivul vívosmart HR/HR+.

Selectati o optiune:

- Dacă utilizaţi un dispozitiv Apple® , utilizaţi setările centrului de notificare de pe smartphone pentru a selecta elementele de afişat pe dispozitiv.
- Dacă folosiţi un dispozitiv Android™, utilizaţi setările din aplicaţia Garmin Connect Mobile pentru a selecta elementele de afişat pe dispozitiv.

### **Localizarea unui smartphone pierdut**

Puteţi utiliza această funcţie pentru a facilita localizarea unui smartphone pierdut aflat în aria de acoperire utilizând tehnologia wireless Bluetooth.

- **1** Apăsaţi pe tasta dispozitivului pentru a vizualiza meniul.
- 2 Selectati<sup>c</sup>

Dispozitivul vívosmart HR/HR+ începe să caute smartphoneul asociat. Un semnal de alertă sonor se aude la smartphone, iar intensitatea semnalului Bluetooth este afişată pe ecranul dispozitivului vívosmart HR/HR+. Intensitatea semnalului Bluetooth creşte odată cu apropierea de smartphone.

## **Setări Bluetooth**

Apăsaţi pe tasta dispozitivului pentru a vizualiza meniul şi selectaţi %.

**Bluetooth**: activează tehnologia wireless Bluetooth.

**NOTĂ:** alte setări Bluetooth apar numai atunci când tehnologia wireless Bluetooth este activată.

**Pair Smartphone**: conectează dispozitivul dvs. cu un smartphone compatibil Bluetooth. Această setare permite utilizarea unor caracteristici Bluetooth conectate cu ajutorul aplicaţiei Garmin Connect Mobile, inclusiv notificările şi încărcările de activităţi pe Garmin Connect.

- **Notifications**: permite activarea notificărilor telefonice de la smartphone-ul dvs. compatibil. Puteți utiliza opțiunea Show Calls Only pentru a afişa notificările numai pentru apelurile telefonice de intrare.
- **Connect Alert**: permite activarea unei alerte prin care sunteţi informat că smartphone-ul dvs. asociat nu se mai află în aria de acoperire a tehnologiei wireless Bluetooth.
- **Display**: setează dispozitivul pentru a afişa notificările în format peisaj sau portret.

**NOTĂ:** această setare apare doar dacă dispozitivul este setat să afişeze date în format portret.

### **Oprirea tehnologiei wireless Bluetooth**

- **1** Apăsaţi pe tasta dispozitivului pentru a vizualiza meniul.
- **2** Selectaţi > **Bluetooth** > **Off** pentru a dezactiva tehnologia wireless Bluetooth la dispozitivul vívosmart HR/HR+.

**SUGESTIE:** consultaţi manualul de utilizare al smartphoneului dvs. pentru a dezactiva tehnologia wireless Bluetooth.

## **Istoric**

Dispozitivul dvs. înmagazinează până la 14 zile de date de monitorizare a activității și a pulsului, respectiv până la sapte activităţi cronometrate. Puteţi vizualiza cele mai recente şapte activități cronometrate pe dispozitivul dvs. Puteți sincroniza datele pentru a vizualiza un număr nelimitat de activități, date de monitorizare a activităţilor şi date de monitorizare a pulsului pe contul dvs. Garmin Connect (*[Sincronizarea datelor dvs. cu](#page-5-0) [aplicaţia Garmin Connect Mobile](#page-5-0)*, pagina 2) (*[Sincronizarea](#page-5-0)  [datelor cu computerul](#page-5-0)*, pagina 2).

După ce memoria dispozitivului s-a umplut, datele dvs. cele mai vechi vor fi suprascrise.

## **Vizualizarea istoricului**

- **1** Apăsaţi pe tasta dispozitivului pentru a vizualiza meniul.
- 2 Selectati
- **3** Selectati o optiune:
	- Pe dispozitivul vívosmart HR, selectati o activitate.
	- Pe dispozitivul vívosmart HR+, selectaţi**Past Activities**, apoi selectați o activitate.

## **Garmin Connect**

Vă puteți conecta cu prietenii în contul dvs. Garmin Connect. Garmin Connect vă oferă instrumentele pentru a monitoriza, analiza, partaja şi pentru a vă încuraja reciproc. Înregistraţi evenimentele stilului dvs. de viaţă activ, inclusiv alergări, plimbări, ciclism, înot, excursii, sesiuni de triatlon şi altele. Pentru a vă înscrie pentru un cont gratuit, accesaţi [www.garminconnect.com/start](http://www.garminconnect.com/start).

- **Monitorizaţi-vă progresul**: puteţi urmări paşii dvs. zilnici, puteţi intra într-o competiţie amicală cu contactele dvs. şi vă puteţi atinge obiectivele.
- **Stocaţi-vă activităţile în memorie**: după finalizarea şi salvarea unei activităţi cronometrate cu dispozitivul dvs., puteţi încărca activitatea respectivă în contul dvs. Garmin Connect şi o puteţi păstra oricât timp doriţi.
- **Analizaţi-vă datele**: puteţi vizualiza mai multe informaţii detaliate privind activitatea dvs, inclusiv timpul, distanţa, pulsul, numărul de calorii arse şi rapoarte personalizabile.

<span id="page-10-0"></span>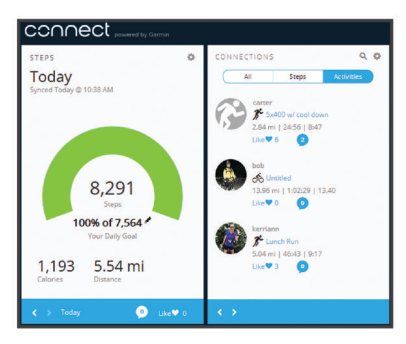

- **Distribuiţi-vă activităţile**: vă puteţi conecta cu prietenii pentru a vă urmări activităţile reciproc sau puteţi publica linkuri către activitățile dvs. pe site-urile preferate de rețele sociale.
- Gestionati-vă setările: puteți particulariza setările de dispozitiv şi de utilizator în contul dvs. Garmin Connect.

#### **Evenimente Garmin Move IQ™**

Caracteristica Move IQ detectează automat modele de activități, precum mersul pe jos, alergarea, ciclismul, înotul şi antrenamentul pe bicicleta eliptică timp de cel puţin 10 minute. Puteți vizualiza tipul și durata evenimentului în cronologia Garmin Connect dvs., însă acestea nu apar în lista cu activitățile dvs., instantaneele sau fluxul de știri. Pentru mai multe detalii și o mai mare precizie, puteți înregistra o activitate cronometrată pe dispozitivul dvs.

## **Personalizarea dispozitivului dvs.**

### **Garmin ConnectSetări**

Puteţi particulariza setările dispozitivului, setările profilului de activitate și setările de utilizator în contul dvs. Garmin Connect. Unele setări pot fi personalizate şi pe dispozitivul vívosmart HR/ HR+.

- Din meniul de setări al aplicaţiei Garmin Connect Mobile, selectaţi **Dispozitive Garmin** şi selectaţi-vă dispozitivul.
- Din widgetul de dispozitive din aplicatia Garmin Connect, selectaţi **Setări dispozitiv**.

După personalizarea setărilor, sincronizaţi datele pentru a aplica modificările la dispozitiv (*[Sincronizarea datelor dvs. cu aplicaţia](#page-5-0)  [Garmin Connect Mobile](#page-5-0)*, pagina 2) (*[Sincronizarea datelor cu](#page-5-0)  [computerul](#page-5-0)*, pagina 2).

#### **Setări pentru dispozitiv în contul dvs. Garmin Connect.**

Din contul dvs. Garmin Connect, selectaţi **Setări dispozitiv**.

- **Alarmă**: setează ora şi frecvenţa pentru ceasul deşteptător de pe dispozitivul dvs.
- **Ecrane vizibile**: permite personalizarea ecranelor care apar pe dispozitivul dvs.
- **Ecran implicit**: setează ecranul de început care să apară după o perioadă de inactivitate şi la pornirea dispozitivului.
- **Iluminare fundal automată**: permite dispozitivului să activeze automat lumina de fundal la rotirea încheieturii mâinii în direcția corpului. Vă puteți personaliza dispozitivul astfel încât să utilizeze această caracteristică în orice moment sau numai în timpul unei activităţi cronometrate.

**NOTĂ:** această setare reduce durata de viaţă a bateriei.

- **Monitorizarea activităţii**: activează sau dezactivează caracteristicile de urmărire, cum ar fi alerta de mişcare, monitorizarea pulsului la purtarea la încheietură şi evenimentele Move IQ.
- **Dispozitiv la încheietură pornit**: permite personalizarea încheieturii pe care se poartă banda. Trebuie să personalizaţi

această setare pentru orientarea ecranului şi atunci când utilizaţi funcţia de lumină de fundal automată.

- **Orientare ecran**: setează dispozitivul să afişeze datele în format peisaj sau portret.
- **Format oră**: setează dispozitivul să afişeze ora în format de 12 sau de 24 de ore.
- **Limbă**: setează limba dispozitivului.
- **Unităţi**: setează dispozitivul să afişeze distanţa parcursă în kilometri sau în mile.
- **Ritm/viteză**: setează dispozitivul pentru a afişa ritmul sau viteza pe durata unei activităţi cronometrate (doar dispozitivulvívosmart HR+).

## **Opţiuni de alergare în contul dvs. Garmin Connect**

Din contul dvs. Garmin Connect, selectaţi **Rulare Opţiuni**.

- **Executare Alerte mod**: vă permite să personalizați alertele modului activitate, cum ar fi alertele repetitive pentru obiective.
- **Alertă Puls**: puteți seta dispozitivul astfel încât să vă alerteze dacă pulsul este peste sau sub o zonă ţintă sau un interval personalizat. Puteţi să selectaţi o zonă de puls existentă sau să definiţi o zonă personalizată.
- **Auto Lap**: Permite dispozitivului să marcheze automat turele la fiecare kilometru (milă) (*[Marcare ture](#page-7-0)*, pagina 4).
- **Auto Pause**: permite dispozitivului să oprească automat cronometrul atunci când vă opriți din mișcare (doar dispozitivul vívosmart HR+).
- Câmpuri de date: vă permite să personalizați ecranele de date care apar pe durata unei activităţi cronometrate.

## **Setări de utilizator în contul dvs. Garmin Connect**

Din contul dvs. Garmin Connect, selectaţi **Setări utilizator**.

- **Lungime etapă personalizată**: permite dispozitivului să calculeze mai precis distanţa parcursă, utilizând lungimea personalizată a pasului dvs. Puteţi introduce o distanţă cunoscută şi numărul de paşi necesari pentru a acoperi acea distanță, iar Garmin Connect poate calcula lungimea pasului dvs.
- **Etape zilnice**: vă permite să introduceți obiectivul de pași zilnici. Puteti utiliza setarea Obiectiv automat pentru a permite dispozitivului să stabilească automat obiectivul de paşi.
- **Etaje urcate zilnic**: vă permite să introduceți un obiectiv zilnic pentru numărul de etaje de urcat.
- **Minute intensitate săptămânală**: permite introducerea unui obiectiv săptămânal pentru numărul de minute de participare la exerciţii fizice de intensitate moderată spre viguroasă.
- **Zone Puls**: permite estimarea pulsului maxim şi determinarea zonelor personalizate de puls.

### **Setările dispozitivului**

Puteţi particulariza unele setări de pe dispozitivul dvs. vívosmart HR/HR+. În contul dvs. Garmin Connect se pot personaliza unele setări suplimentare.

Apăsaţi pe tasta dispozitivului pentru a vizualiza meniul şi selectați  $\ddot{\mathbf{Q}}$ .

**Language**: setează limba dispozitivului.

- **Time**: setează dispozitivul astfel încât să afişeze ora în format cu 12 sau 24 de ore şi permite setarea manuală a orei (*[Setarea manuală a orei](#page-11-0)*, pagina 8).
- **Units**: setează dispozitivul să afişeze distanţa parcursă în kilometri sau în mile.
- **Activity Tracking**: activează sau dezactivează monitorizarea activităţii şi a alertei de mişcare.
- **Heart Rate**: activează sau dezactivează monitorizarea pulsului la încheietură şi transmiterea pulsului.
- <span id="page-11-0"></span>**Screen Preferences**: permite reglarea iluminării de fundal a ecranului (*Reglarea luminozităţii iluminării de fundal*, pagina 8) şi blocarea automată a dispozitivului după o perioadă de inactivitate.
- **Restore Defaults**: permite resetarea datelor de utilizator şi a setărilor (*[Restabilirea tuturor setărilor implicite](#page-13-0)*, pagina 10).

#### **Setarea manuală a orei**

În mod implicit, ora de pe dispozitivul vívosmart HR este setată automat atunci când sincronizați dispozitivul cu un smartphone. Ora de pe dispozitivul vívosmart HR+ este setată automat atunci când dispozitivul primeşte semnale de la satelit şi atunci când sincronizați dispozitivul cu un smartphone. Puteți, de asemenea, să setaţi ora manual.

- **1** Apăsaţi pe tasta dispozitivului pentru a vizualiza meniul.
- 2 Selectati o optiune:
	- **Pe dispozitivul vívosmart HR, selectati**  $\ddot{Q}$  **> Time > Set Time**.
	- **Pe dispozitivul vívosmart HR+, selectati**  $\ddot{\mathbf{Q}}$  **> Time > Set Time** > **Manual**.
- **3** Selectați ▲ pentru a regla ora din zi și data.
- **4** Selectați ✔.

### **Reglarea luminozităţii iluminării de fundal**

- **1** Apăsaţi pe tasta dispozitivului pentru a vizualiza meniul.
- **2** Selectaţi > **Screen Preferences** > **Backlight Brightness**.
- **3** Selectați **-** sau **+** pentru a regla luminozitatea ecranului.
- **NOTĂ:** luminozitatea iluminării de fundal a ecranului afectează durata de viaţă a bateriei.

### **Utilizarea modului Nu deranjaţi**

Puteţi utiliza modul Nu deranjaţi pentru a dezactiva iluminarea de fundal și alertele prin vibrații. De exemplu, puteți utiliza acest mod atunci când dormiți sau atunci când vizionați un film.

**NOTĂ:** puteţi seta orele dvs. normale de odihnă în setările de utilizator din contul dvs. Garmin Connect. Dispozitivul intră automat în modul Nu deranjați în timpul orelor normale de somn.

- **1** Apăsaţi pe tasta dispozitivului pentru a vizualiza meniul.
- **2** Selectaţi > **On**.
	- apare pe ecranul cu ora din zi.

**SUGESTIE:** pentru a părăsi modul Nu deranjaţi, apăsaţi pe tasta dispozitivului şi selectaţi > **Off**.

### **Vizualizarea ceasului deşteptător**

- **1** Setaţi o oră pentru ceasul deşteptător şi o frecvenţă în contul Garmin Connect (*[Setări pentru dispozitiv în contul dvs.](#page-10-0)  [Garmin Connect.](#page-10-0)*, pagina 7).
- **2** Pe dispozitivul vívosmart HR/HR+, apăsaţi pe tasta dispozitivului pentru a vizualiza meniul.
- 3 Selectati<sup>(2)</sup>.

## **Informaţii dispozitiv**

### **Specificaţii vívosmart HR/HR+**

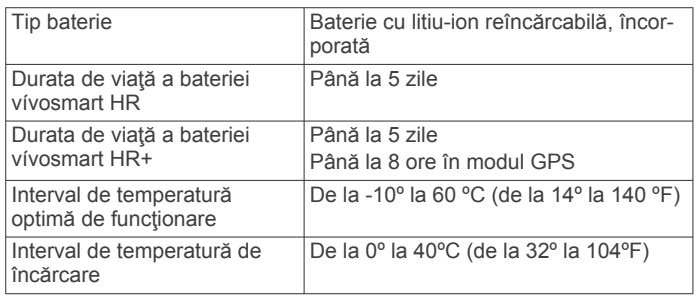

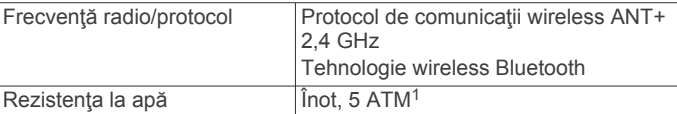

### **Vizualizarea informaţiilor dispozitivului**

Puteti vizualiza ID-ul aparatului, versiunea de software, informațiile de reglementare și puterea rămasă în baterie.

- **1** Apăsaţi pe tasta dispozitivului pentru a vizualiza meniul.
- 2 Selectati **0**.

### **Încărcarea dispozitivului**

#### $\bigwedge$  AVERTISMENT

Acest dispozitiv contine o baterie litiu-ion. Consultati ghidul *Informaţii importante privind siguranţa şi produsul* din cutia produsului pentru a vedea avertismentele pentru produs şi alte informaţii importante.

#### *ATENŢIONARE*

Pentru a preveni corodarea, uscaţi bine contactele şi zona învecinată, înainte de a încărca sau de a conecta dispozitivul la un computer. Consultați instrucțiunile de curățare din anexă.

**1** Aliniaţi picioruşele încărcătorului cu contactele de pe spatele dispozitivului și apăsați încărcătorul ① până când se aude un declic.

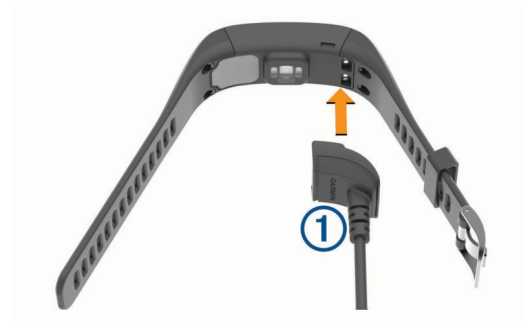

- **2** Conectaţi cablul USB la portul USB al computerului dvs.
- **3** Încărcaţi complet dispozitivul.

#### **Sfaturi pentru încărcarea dispozitivului**

Conectați bine încărcătorul la dispozitiv și încărcați-l folosind cablul USB (*Încărcarea dispozitivului*, pagina 8).

Puteti încărca dispozitivul conectând cablul USB la un adaptor c.a. aprobat de Garmin, folosind o priză standard de perete sau un port USB de pe computer. Încărcarea unei baterii complet descărcate durează între 60 şi 90 de minute.

- Deconectați încărcătorul de la dispozitiv după ce pictograma nivelului de încărcare a bateriei **IIII** indică un nivel maxim și nu mai luminează intermitent.
- Vedeți energia rămasă a bateriei **IIII** pe ecranul cu informații al dispozitivului (*Vizualizarea informaţiilor dispozitivului*, pagina 8).

### **Utilizarea dispozitivului în modul încărcare**

Puteți interacționa cu dispozitivul în timpul încărcării acestuia de la computer. De exemplu, puteti utiliza caracteristicile Bluetooth conectate sau puteţi personaliza setările dispozitivului.

- **1** Conectaţi dispozitivul la computer utilizând cablul USB.
- **2** Selectați **≜** pentru a părăsi modul de stocare în masă USB.

<sup>1</sup> Dispozitivul este rezistent la presiunea echivalentă cu o adâncime de 50 m. Pentru informații suplimentare, vizitați [www.garmin.com/waterrating](http://www.garmin.com/waterrating)

## <span id="page-12-0"></span>**Întreţinere dispozitiv**

### *ATENŢIONARE*

Evitaţi şocuri extreme şi tratamente brutale, deoarece acestea pot diminua durata de viaţă a produsului.

Evitaţi apăsarea pe taste sub apă.

Nu utilizaţi un obiect ascuţit pentru a curăţa dispozitivul.

Nu atingeti niciodată ecranul tactil cu un obiect dur sau ascuțit; în caz contrar, ecranul poate fi deteriorat.

Evitaţi agenţii chimici de curăţare, solvenţii şi insecticidele care pot deteriora componentele din plastic şi finisajele.

Clătiți bine dispozitivul cu apă proaspătă după expunerea la clor, apă sărată, soluţie de protecţie solară, produse cosmetice, alcool sau alte substanţe chimice agresive. Expunerea prelungită la aceste substanţe poate conduce la deteriorarea carcasei.

Nu depozitaţi dispozitivul în locuri în care poate fi expus timp îndelungat la temperaturi extreme; în caz contrar, dispozitivul poate fi deteriorat ireversibil.

Nu îndepărtaţi brăţările.

### **Curăţarea dispozitivului**

#### *ATENŢIONARE*

Chiar şi cantităţi reduse de transpiraţie sau de umiditate pot cauza coroziunea contactelor electrice atunci când dispozitivul este conectat la un încărcător. Coroziunea poate împiedica încărcarea şi transferul de date.

- 1 Stergeti dispozitivul utilizând o lavetă umezită cu o soluție de detergent slab.
- **2** Ştergeţi dispozitivul cu ceva uscat.

După curăţare, lăsaţi dispozitivul să se usuce complet.

**SUGESTIE:** pentru mai multe informaţii, accesaţi [www.garmin.com/fitandcare](http://www.garmin.com/fitandcare).

## **Depanare**

### **Este smartphone-ul meu compatibil cu dispozitivul meu?**

Dispozitivul vívosmart HR/HR+ este compatibil cu smartphoneuri ce utilizează tehnologia wireless Bluetooth Smart.

Pentru mai multe informaţii, vizitaţi [www.garmin.com/ble](http://www.garmin.com/ble).

### **Telefonul meu nu se conectează la dispozitiv**

- Activaţi tehnologia wireless Bluetooth pe smartphone.
- Pe smartphone, deschideți aplicația Garmin Connect Mobile, selectați sau **\*\*\*** și selectați Dispozitive Garmin > **Adăugare dispozitiv** pentru a accesa modul de asociere.
- Apăsați pe tasta dispozitivului pentru a vizualiza meniul și puteţi selecta > **Pair Smartphone** pentru a intra manual în modul asociere.

### **Monitorizarea activităţii**

Pentru mai multe informaţii privind precizia monitorizării activităţii, accesaţi [garmin.com/ataccuracy](http://garmin.com/ataccuracy).

### **Contorul de paşi pare imprecis**

În cazul în care contorul de paşi pare imprecis, puteţi încerca aceste sfaturi.

- Montaţi-vă dispozitivul pe încheietura non-dominantă.
- Purtaţi dispozitivul în buzunar când împingeţi un cărucior pentru copii sau un aparat de tuns iarba.
- Purtaţi dispozitivul în buzunar numai când vă utilizaţi mâinile sau braţele.

**NOTĂ:** este posibil ca dispozitivul să interpreteze unele mişcări repetitive, precum spălatul vaselor, împăturirea rufelor sau aplaudatul ca fiind paşi.

### **Numerele de paşi de la dispozitiv şi din contul Garmin Connect nu corespund**

Numărul de paşi din contul dvs. Garmin Connect se actualizează la sincronizarea dispozitivului.

- 1 Selectati o optiune:
	- Sincronizați contorul de pași cu aplicația Garmin Connect (*[Sincronizarea datelor cu computerul](#page-5-0)*, pagina 2).
	- Sincronizați contorul de pași cu aplicația Garmin Connect Mobile (*[Sincronizarea datelor dvs. cu aplicaţia Garmin](#page-5-0) [Connect Mobile](#page-5-0)*, pagina 2).
- **2** Aşteptaţi ca dispozitivul să sincronizeze datele dvs.

Sincronizarea poate dura câteva minute.

**NOTĂ:** reîmprospătarea aplicaţiei Garmin Connect Mobile sau a aplicației Garmin Connect nu vă sincronizează datele şi nu vă actualizează contorul de paşi.

### **Minutele mele de activitate intensă clipesc**

Atunci când vă antrenați la un nivel de intensitate care indică faptul că vă apropiaţi de obiectivul dvs. de minute de activitate intensă, acestea vor lumina intermitent.

Efectuați exerciții timp de cel puțin 10 minute consecutive la un nivel de intensitate moderat sau înalt.

### **Numărul de etaje urcate nu pare corect**

Dispozitivul dvs. utilizează un barometru intern pentru a măsura modificările de înălţime pe măsură ce urcaţi etajele. Înălţimea unui etaj urcat este de 3m (10 ft.).

• Localizaţi micile orificii ale barometrului de pe spatele dispozitivului, aproape de contactele de încărcare și curățați zona din jurul contactelor de încărcare.

Performantele barometrului pot fi afectate de obstructionarea orificiilor. Puteţi clăti dispozitivul cu apă pentru a curăţa zona. După curățare, lăsați dispozitivul să se usuce complet.

- Evitaţi să vă ţineţi de balustradă sau să săriţi trepte când urcaţi scările.
- În medii expuse la vânt, acoperiți dispozitivul cu mâneca sau haina, deoarece rafalele puternice pot cauza măsurători eronate.

## **Sfaturi pentru un puls neregulat**

Dacă pulsul este neregulat sau nu apare, puteţi încerca să urmaţi aceste sfaturi.

- Curățați-vă și uscați-vă brațul înainte de a vă monta dispozitivul pe corp.
- Evitaţi să purtaţi protecţie solară, loţiuni şi repelent pentru insecte sub dispozitiv.
- Nu zgâriaţi senzorul de puls situat în partea din spate a dispozitivului.
- Purtaţi dispozitivul deasupra osului încheieturii de la mână. Dispozitivul trebuie să fie fix, dar confortabil.
- Așteptați până când pictograma V lumninează permanent înainte de a începe activitatea.
- Încălziti-vă timp de 5 10 minute și obțineți o valoare a pulsului înainte de a începe activitatea.

**NOTĂ:** în medii reci, încălziţi-vă în locaţii interioare.

• Clătiţi dispozitivul cu apă proaspătă după fiecare sesiune de exerciţii.

## **Maximizarea duratei de viaţă a bateriei**

• Dezactivaţi setarea **Iluminare fundal automată** (*[Setări](#page-10-0)  [pentru dispozitiv în contul dvs. Garmin Connect.](#page-10-0)*, pagina 7).

- <span id="page-13-0"></span>• Micşoraţi intensitatea iluminării de fundal (*[Setările](#page-10-0) [dispozitivului](#page-10-0)*, pagina 7).
- În setările centrului de notificări ale smartphone-ului, limitaţi notificările care apar pe dispozitivul dvs. vívosmart HR/HR+ (*[Administrarea notificărilor](#page-9-0)*, pagina 6).
- Dezactivaţi notificările inteligente (*[Setări Bluetooth](#page-9-0)*, pagina 6).
- Dezactivaţi tehnologia wireless Bluetooth atunci când nu utilizaţi caracteristicile conectate (*[Oprirea tehnologiei wireless](#page-9-0) Bluetooth*[, pagina 6\)](#page-9-0).
- Opriţi transmiterea datelor de puls către dispozitivele Garmin asociate (*[Transmiterea datelor de puls la dispozitivele](#page-6-0)  Garmin®* [, pagina 3\)](#page-6-0).
- Dezactivaţi monitorizarea pulsului măsurat la încheietură (*[Setările dispozitivului](#page-10-0)*, pagina 7).

**NOTĂ:** monitorizarea pulsului măsurat la încheietură este utilizată pentru calculul minutelor de activităţi fizice de intensitate ridicată şi al numărului de calorii arse.

## **Resetarea dispozitivului**

Dacă dispozitivul nu mai răspunde la comenzi, este recomandată resetarea acestuia. Acest lucru poate conduce la pierderea datelor care nu au fost sincronizate cu contul dvs. Garmin Connect. Trebuie să setaţi din nou ora (*[Setarea](#page-11-0)  [manuală a orei](#page-11-0)*, pagina 8).

- **1** Ţineţi apăsată tasta dispozitivului timp de 10 secunde. Dispozitivul se va opri.
- **2** Ţineţi apăsată tasta dispozitivului timp de o secundă pentru a porni dispozitivul.

## **Restabilirea tuturor setărilor implicite**

Puteți restabili toate setările dispozitivului la valorile implicite din fabrică.

**NOTĂ:** aceasta va şterge toate informaţiile introduse de utilizator şi istoricul activităţii.

- **1** Apăsaţi pe tasta dispozitivului pentru a vizualiza meniul.
- **2** Selectati  **> Restore Defaults > √**.

## **Dispozitiv în limba greşită**

Puteți schimba limba dispozitivului dacă ați ales accidental limba greşită.

**1** Apăsaţi pe tasta dispozitivului pentru a vizualiza meniul.

- 2 Selectati  $\ddot{\mathbf{Q}}$
- **3** Selectaţi limba.

## **Dispozitivul meu nu afişează ora corectă**

Dispozitivul actualizează data şi ora la sincronizarea dispozitivului dvs. cu un computer sau cu un dispozitiv mobil. Trebuie să vă sincronizaţi dispozitivul pentru a primi ora corectă atunci când schimbaţi fusul orar şi pentru actualizarea la ora de vară.

- **1** Verificaţi dacă ora afişată de computer sau de dispozitivul mobil este corectă.
- 2 Selectati o optiune:
	- Sincronizați dispozitivul dvs. cu un computer (*[Sincronizarea datelor cu computerul](#page-5-0)*, pagina 2).
	- Sincronizați dispozitivul dvs. cu un dispozitiv mobil (*[Sincronizarea datelor dvs. cu aplicaţia Garmin Connect](#page-5-0)  Mobile*[, pagina 2](#page-5-0)).

Data şi ora sunt actualizate automat.

### **Actualizarea software-ului utilizând aplicaţia Garmin Connect Mobile**

Înainte de a actualiza software-ul dispozitivului dvs. utilizând aplicația Garmin Connect Mobile, trebuie să aveți un cont Garmin Connect şi trebuie să asociaţi dispozitivul cu un smartphone compatibil (*[Asocierea unui smartphone](#page-4-0)*, pagina 1).

**1** Sincronizarea dispozitivului dvs. cu aplicaţia Garmin Connect Mobile (*[Sincronizarea datelor dvs. cu aplicaţia Garmin](#page-5-0) [Connect Mobile](#page-5-0)*, pagina 2).

Atunci când este disponibil un software nou, aplicaţia Garmin Connect Mobile trimite automat actualizarea la dispozitivul dvs.

2 Urmati instructiunile de pe ecran.

### **Actualizarea software-ului utilizând Garmin Express**

Înainte de a actualiza software-ul dispozitivului, trebuie să aveți un cont Garmin Connect și trebuie să descărcați și să instalați aplicația Garmin Express.

- **1** Conectaţi dispozitivul la computer utilizând cablul USB.
- Atunci când este disponibil un software nou, Garmin Express îl trimite la dispozitivul dvs.
- 2 Deconectati dispozitivul de la computer.

Dispozitivul dvs. vă alertează să actualizați software-ul.

**3** Selectaţi o opţiune.

## **Actualizări ale produsului**

Pe computer, instalati Garmin Express ([www.garmin.com](http://www.garmin.com/express) [/express\)](http://www.garmin.com/express). Pe smartphone, instalaţi aplicaţia Garmin Connect Mobile.

Aceasta oferă acces uşor la următoarele servicii pentru dispozitive Garmin:

- Actualizări software
- Datele se vor încărca în Garmin Connect
- Înregistrarea produsului

## **Cum obţineţi mai multe informaţii**

- Accesati [www.support.garmin.com](http://www.support.garmin.com) pentru manuale, articole şi actualizări de software suplimentare.
- Vizitaţi [www.garmin.com/intosports](http://www.garmin.com/intosports).
- Vizitaţi [www.garmin.com/learningcenter](http://www.garmin.com/learningcenter).
- Vizitaţi <http://buy.garmin.com> sau contactaţi dealerul Garmin pentru informaţii privind accesoriile opţionale şi piesele de schimb.

## **Anexă**

## **Obiective fitness**

Cunoaşterea zonelor dvs. de puls vă poate ajuta să vă măsuraţi şi să vă îmbunătăţiţi condiţia fizică prin înţelegerea şi aplicarea acestor principii.

- Pulsul dvs. este o măsură excelentă a intensităţii exerciţiilor.
- Antrenamentele desfăşurate în anumite zone de puls vă pot ajuta să vă îmbunătățiți capacitatea și rezistența cardiovasculară.
- Cunoaşterea zonelor dvs. de puls poate preveni antrenamentele în exces şi poate reduce riscul de vătămare.

Dacă vă cunoaşteţi pulsul maxim, puteţi utiliza tabelul (*[Calculul](#page-14-0) [zonelor de puls](#page-14-0)*, pagina 11) pentru a determina cea mai bună zonă de puls pentru obiectivele dvs. de fitness.

Dacă nu vă cunoaşteţi pulsul maxim, utilizaţi unul dintre calculatoarele disponibile pe internet. Unele săli de sport şi <span id="page-14-0"></span>centre de sănătate pot asigura un test de măsurare a pulsului maxim. Pulsul maxim implicit este egal cu 220 minus vârsta dvs.

## **Despre zonele de puls**

Numeroşi sportivi utilizează zonele de puls pentru a măsura şi a-şi mări rezistenţa cardiovasculară şi pentru a-şi îmbunătăţi nivelul de fitness. O zonă de puls este un interval setat de bătăi pe minut. Cele cinci zone de puls comun acceptate sunt numerotate de la 1 la 5, în ordinea crescătoare a intensităţii. În general, zonele de puls sunt calculate sub formă de procente din pulsul maxim.

## **Calculul zonelor de puls**

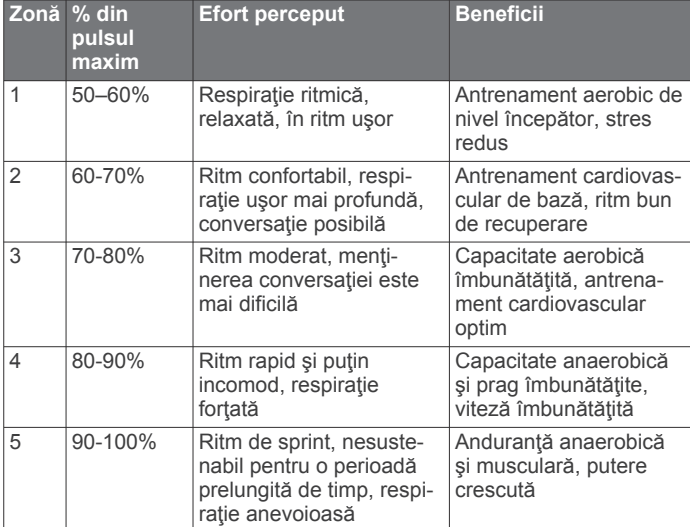

## **Licenţă privind clauza BSD 3**

Copyright © 2003-2010, Mark Borgerding

### TOATE DREPTURILE REZERVATE.

Redistribuirea şi utilizarea în formă sursă şi în formă binară, cu sau fără modificare, sunt permise cu condiția îndeplinirii următoarelor condiţii:

- Redistribuirile codului sursă trebuie să păstreze notificarea de drept de autor de mai sus, lista de condiții și următoarea declarație de exonerare de răspundere.
- Redistribuirile în formă binară trebuie să reproducă notificarea de drept de autor de mai sus, lista de condiții și următoarea declaraţie de exonerare de răspundere din documentaţie şi/sau celelalte materiale furnizate cu distribuția.
- Nici numele autorului şi nici numele colaboratorilor nu pot fi utilizate pentru a recomanda sau a promova produse derivate din acest software fără permisiune prealabilă specifică în scris.

ACEST SOFTWARE ESTE FURNIZAT DE CĂTRE DEŢINĂTORII DREPTURILOR DE AUTOR ŞI DE CĂTRE CONTRIBUITORI "CA ATARE", FIIND REFUZATE ORICE GARANŢII EXPRESE SAU IMPLICITE, INCLUSIV, DAR FĂRĂ LIMITARE LA GARANŢIILE IMPLICITE DE VANDABILITATE ŞI DE CARACTER ADECVAT UNUI ANUMIT SCOP. DEŢINĂTORUL DREPTURILOR DE AUTOR SAU CONTRIBUITORII NU VOR FI RESPONSABILI, ÎN NICIO SITUAŢIE, PENTRU DAUNE DIRECTE, INDIRECTE, ACCIDENTALE, SPECIALE, EXEMPLARE SAU COLATERALE (INCLUSIV, DAR FĂRĂ LIMITARE LA PROCURAREA DE BUNURI SAU SERVICII DE SCHIMB; PIERDEREA UTILIZĂRII, A DATELOR SAU A PROFITURILOR; SAU ÎNTRERUPEREA ACTIVITĂŢII DE AFACERI), INDIFERENT DE MODUL PRODUCERII ACESTORA ŞI INDEPENDENT DE ORICE TEORIE A RĂSPUNDERII, INDIFERENT DACĂ ESTE CONTRACTUALĂ, RESPONSABILITATE LIMITATĂ SAU

PREJUDICIU (INCLUSIV NEGLIJENŢĂ SAU DE ALTĂ NATURĂ), CARE A REZULTAT ÎN ORICE MOD DIN UTILIZAREA ACESTUI SOFTWARE, CHIAR DACĂ AU FOST INFORMAŢI CU PRIVIRE LA POSIBILITATEA UNOR ASEMENEA DAUNE.

## **Index**

#### <span id="page-15-0"></span>**A**

accesorii **[10](#page-13-0)** activităţi **[3](#page-6-0)** actualizări, software **[10](#page-13-0)** alarme **[8](#page-11-0)** alerte **[4](#page-7-0)** vibraţii **[8](#page-11-0)** antrenament **[4](#page-7-0)** moduri **[4](#page-7-0)** aplicaţii **[5](#page-8-0)** smartphone **[1](#page-4-0)** asociere senzori ANT+ **[3](#page-6-0)** smartphone [1,](#page-4-0) [9](#page-12-0) Auto Lap **[4](#page-7-0), [5](#page-8-0), [7](#page-10-0)** Auto Pause **[5](#page-8-0)**

### **B**

baterie **[8](#page-11-0)** încărcare **[8](#page-11-0)** maximizare **[6](#page-9-0) – [9](#page-12-0)**

### **C**

calibrare **[5](#page-8-0)** calorie **[5](#page-8-0)** ceas **[8](#page-11-0)** cronometru **[3](#page-6-0)** curăţarea dispozitivului **[9](#page-12-0)**

### **D**

date **[2](#page-5-0)** stocare **[6](#page-9-0)** transfer **[6](#page-9-0)** depanare **[8](#page-11-0) –[10](#page-13-0)**

### **E**

ecran luminozitate **[8](#page-11-0)** orientare **[1](#page-4-0)** ecran tactil **[1](#page-4-0)** ecrane de date **[7](#page-10-0)**

### **G**

Garmin Connect **[1,](#page-4-0) [2,](#page-5-0) [6,](#page-9-0) [7](#page-10-0), [10](#page-13-0)** Garmin Express **[2](#page-5-0)** actualizare software **[10](#page-13-0)** GPS **[3](#page-6-0), [4](#page-7-0)** semnal **[5](#page-8-0)**

### **I**

ID unitate **[8](#page-11-0)** iluminare de fundal **[1](#page-4-0), [8](#page-11-0)** istoric **[2](#page-5-0), [6](#page-9-0)** trimitere la computer **[2](#page-5-0), [6](#page-9-0)** vizualizare **[6](#page-9-0)** încărcare **[8](#page-11-0)**

### **L**

luminozitate **[8](#page-11-0)**

### **M**

meniu **[1](#page-4-0)** minute de activitate intensă **[5](#page-8-0)** Minute de activitate intensă **[3](#page-6-0), [9](#page-12-0)** mod stocare în masă **[8](#page-11-0)** monitorizarea activităţii **[2,](#page-5-0) [3](#page-6-0)**

### **N**

notificări **[2](#page-5-0), [6](#page-9-0)**

## **O**

obiective **[2](#page-5-0), [7](#page-10-0)** ora din zi **[10](#page-13-0)** oră **[8](#page-11-0)**

#### **P**

personalizarea dispozitivului **[1](#page-4-0)** pictograme **[2](#page-5-0)**

puls **[1](#page-4-0) – [3](#page-6-0)** alerte **[4](#page-7-0)** asociere senzori **[3](#page-6-0)** monitor **[9](#page-12-0)** zone **[10](#page-13-0), [11](#page-14-0)**

#### **R**

recorduri personale **[5](#page-8-0)** restabilire **[5](#page-8-0)** ştergere **[5](#page-8-0)** resetarea dispozitivului **[10](#page-13-0)** ritm **[4](#page-7-0)**

### **S**

salvare activităţi **[3](#page-6-0)** semnale de la sateliţi **[5](#page-8-0)** setări **[6,](#page-9-0) [7,](#page-10-0) [10](#page-13-0)** dispozitiv **[7](#page-10-0)** smartphone aplicaţii **[5](#page-8-0)** asociere **[1](#page-4-0), [9](#page-12-0)** software actualizare **[10](#page-13-0)** versiune **[8](#page-11-0)** specificaţii **[8](#page-11-0)** stare de repaus **[3](#page-6-0)** stocare date **[6](#page-9-0)** ştergere, recorduri personale **[5](#page-8-0)**

### **T**

taste **[1,](#page-4-0) [9](#page-12-0)** tehnologie Bluetooth **[5](#page-8-0), [6](#page-9-0), [8,](#page-11-0) [9](#page-12-0)** Telecomanda VIRB **[3](#page-6-0)** telefon inteligent **[9](#page-12-0)** ture **[4,](#page-7-0) [5](#page-8-0)**

## **U**

USB **[10](#page-13-0)** mod stocare în masă **[8](#page-11-0)** transferul fişierelor **[2](#page-5-0)**

## **V**

VIRB telecomandă **[3](#page-6-0)** Virtual Pacer **[4](#page-7-0)**

### **Z**

zone de, puls **[11](#page-14-0)**

# support.garmin.com

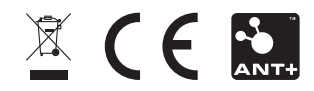